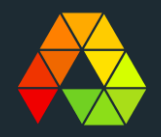

# **Opstart med TeamEffect**

*Tillid via anerkendelse og åben kommunikation*

## Plan for i dag...

- 1. Hvad er TeamEffect?
- 2. TeamEffect hos os. Hvorfor?
- 3. Sådan bruges TeamEffect.
- 4. Hvad kan leder se i værktøj?
- 5. Hvem ser data?
- 6. Kom godt i gang: 6 gode råd.
- 7. TeamEffect jeres tanker?
- 8. Download app og log på.

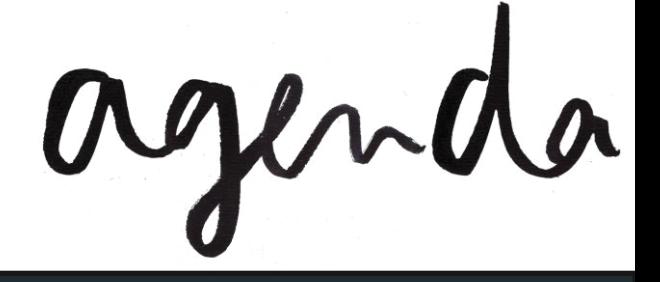

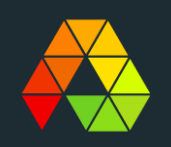

### **TeamEffect - Hvad er det?**

### [Aalborg Universitetshospitals erfaringer med TeamEffect](https://www.youtube.com/watch?v=3x5x9PywxN0)

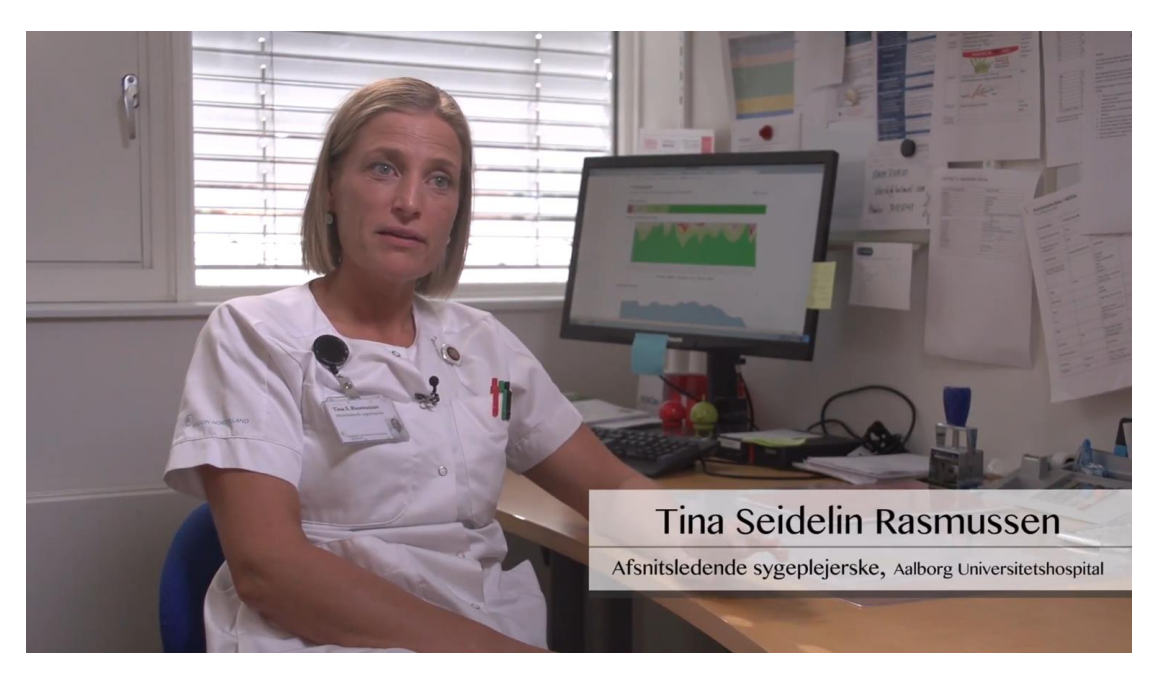

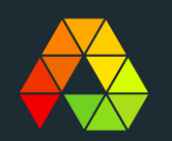

### **TeamEffect hos os...**

Hvorfor vil vi bruge TeamEffect?

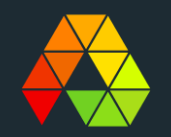

# Sådan bruges TeamEffect

#### Se hvordan TeamFffect virker

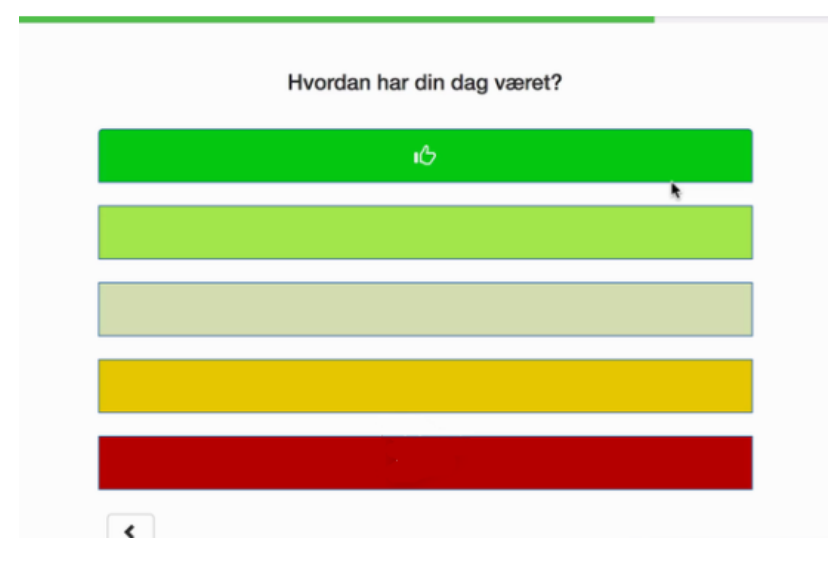

#### **Om TeamEffect**

TeamEffects koncept bygger på en dyb forståelse af hverdagen i hjemme- & sygepleje, på bosteder, plejehjem. I 2021 er vi i gang i 25 kommuner hos mere end 750 ledere og lederteams.

Læs mere: [www.teameffect.io](http://www.teameffect.io/) 

#### [Introduktionsvideo](https://youtu.be/bcDpa45TsVc)

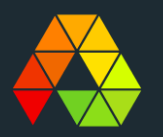

### Hvad kan leder se i værktøj?

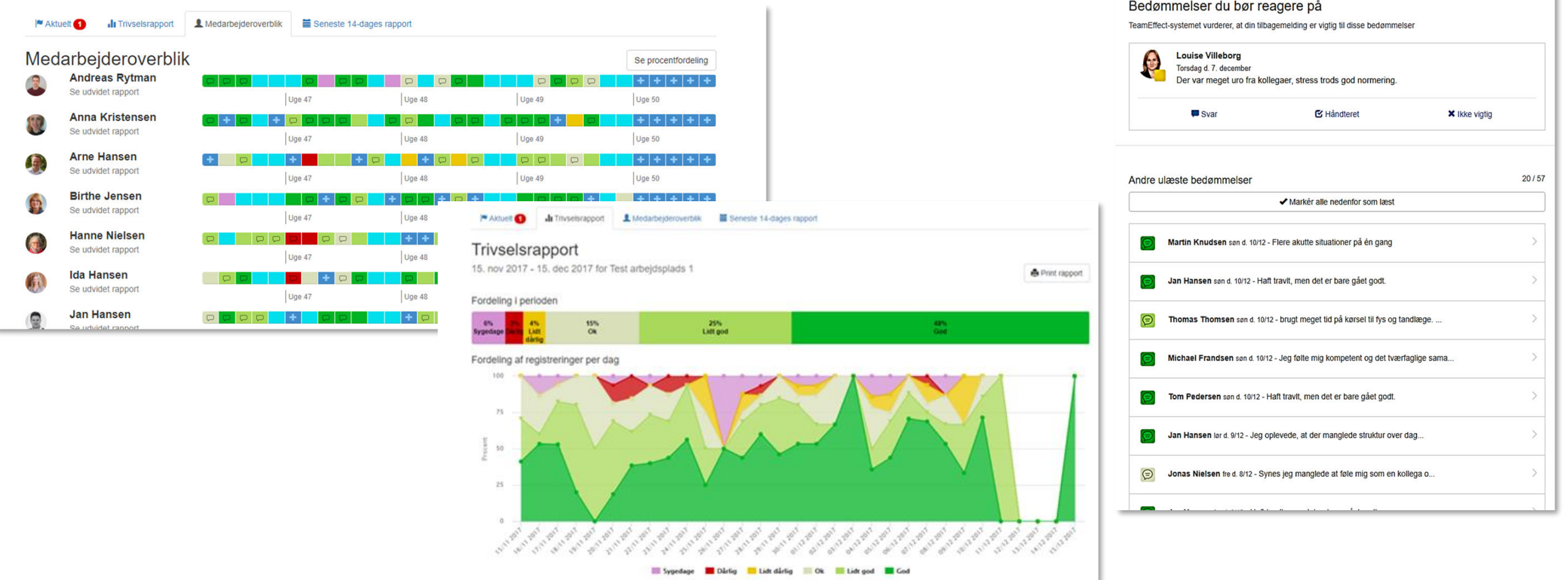

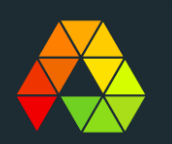

### **Hvem ser** data?

- **Direkte leder** ser alle svar og kommentarer: Ikkeanonymt.
- **Virksomhed/områdeleder**  kan se afdelingens samlede resultater i anonymiseret afd.-trivselsrapport
- **AMR/TR**  Ser anonym data
- **Medarbejdere** kan se egne bedømmelser og kommentarer

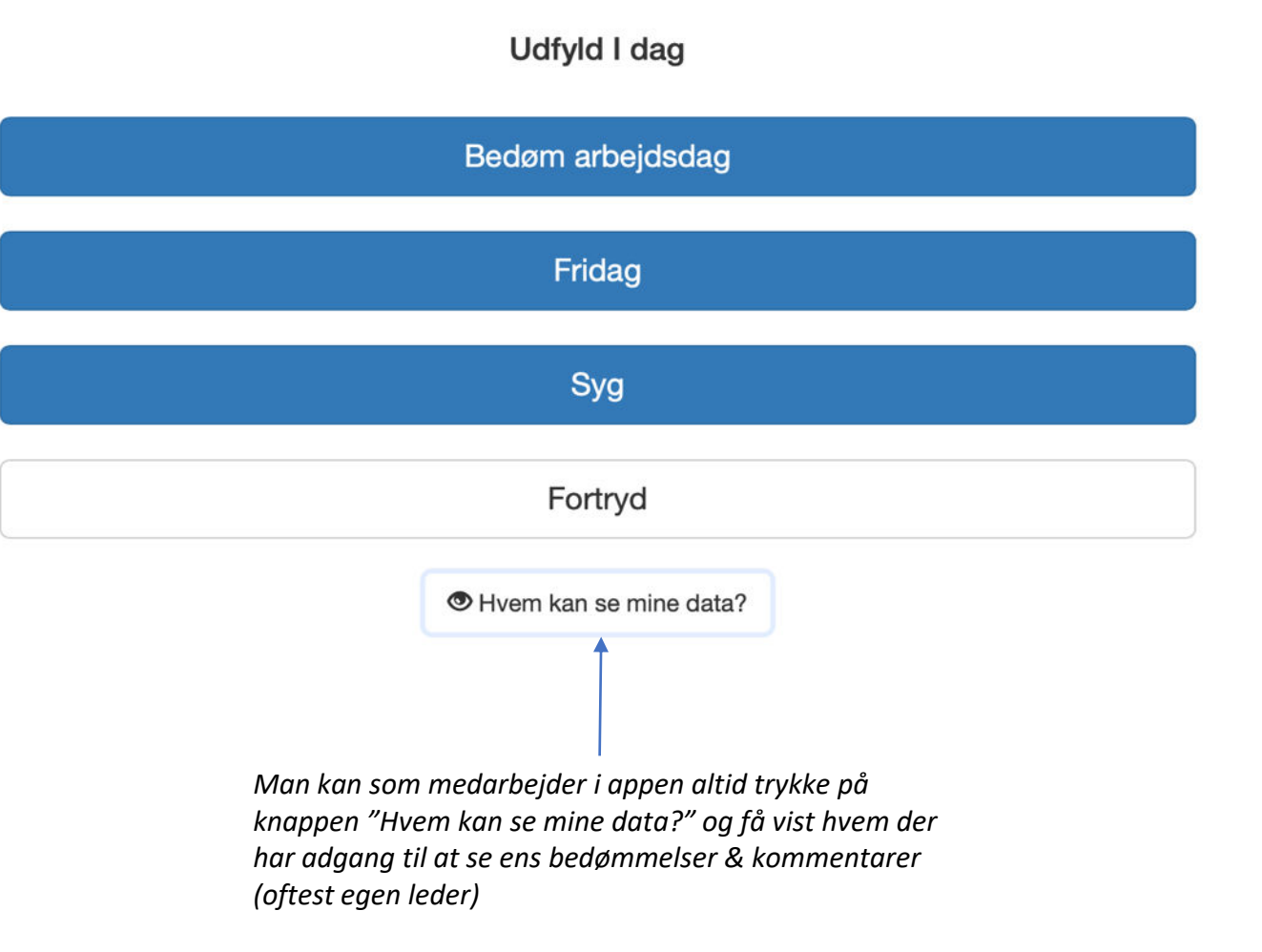

# Kom godt i gang: 6 råd

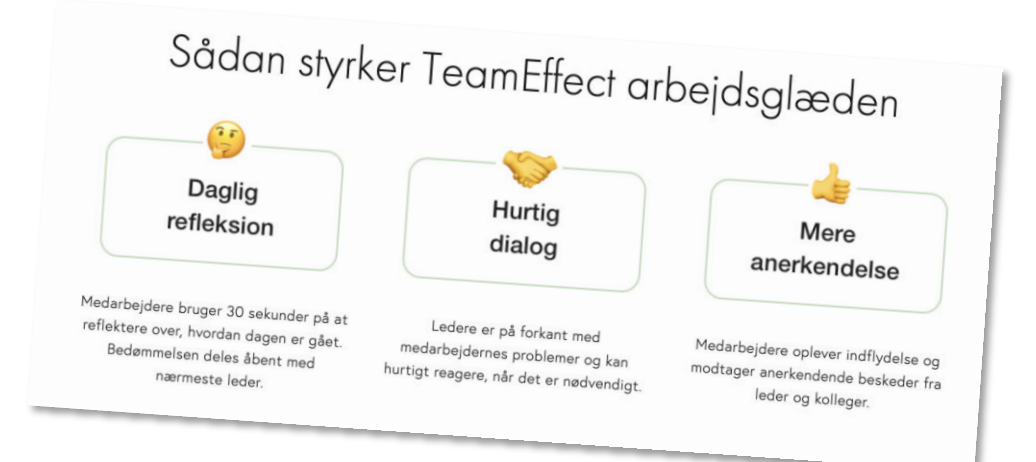

- 1. Få bedømt din dag hver dag: Gør det til en vane
- 2. Brug de 5 minutter til refleksion: Mærk efter…
- 3. Vær ærlig & brug din sunde fornuft
- 4. Skriv kommentarer, og del hvad der har "fyldt" i dag: Positivt eller negativt
- 5. Giv skulderklap til kolleger, der gør det godt det luner!
- 6. Giv også et skulderklap til leder hvis det er fortjent?!

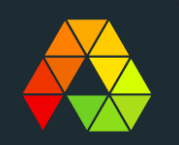

## Inspirationsbrochure

*Hvorfor giver det mening at bedømme sin dag?*

### **Erfaringer med Min Arbejdsdag**

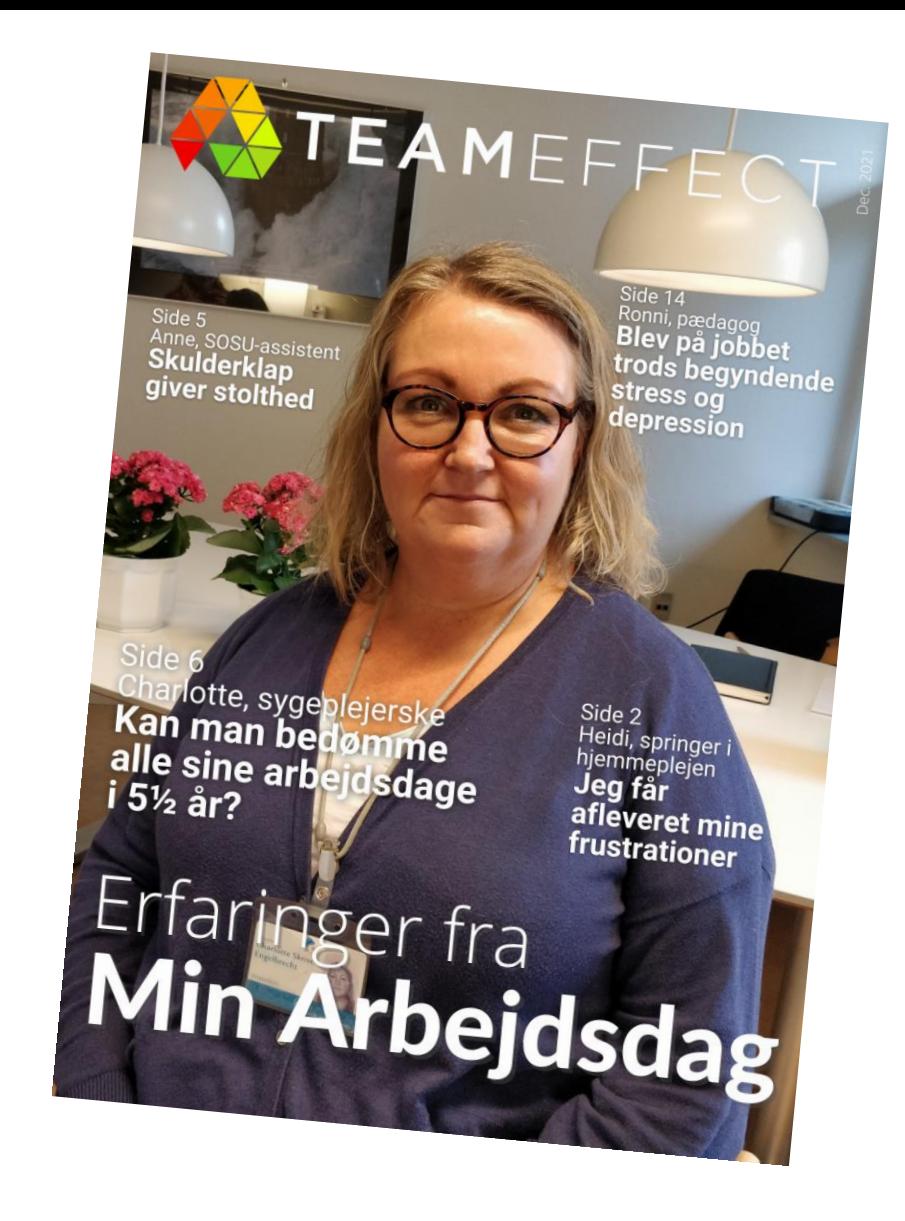

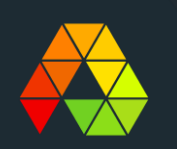

### **TeamEffect - jeres tanker?**

- 1. Hvilke muligheder ser I ved at bruge TeamEffect?
- 2. Hvilke udfordringer kan der opstå?
- 3. Hvad er vigtigst for, at vi kommer godt i gang?

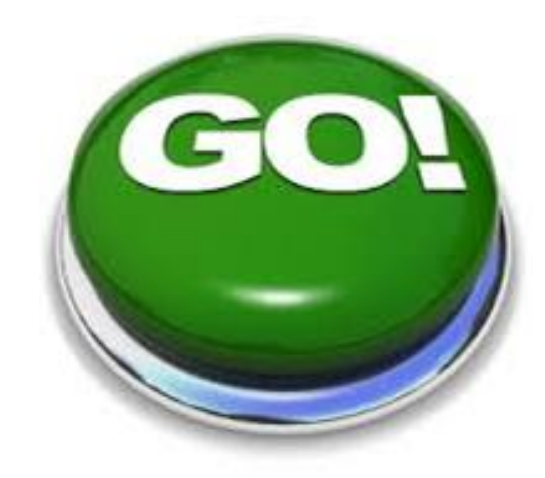

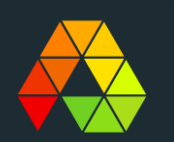

# Lad os komme i gang

Mobil/Tablet: Download TeamEffect fra App Store eller Google Play

Computer: Åbn browser og gå til app.teameffect.io

Indtast licenskode: Indsæt koden fra PDF (teknisk opstartsguide)

Opret ny bruger: Følg vejledningen i APP'en

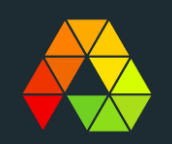